# **SD** Sales and Distribution

# SAP ERP Central Component Release 6.0

**Release Notes** 

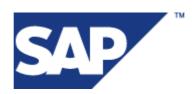

© Copyright 2006 SAP AG. All rights reserved.

No part of this publication may be reproduced or transmitted in any form or for any purpose without the express permission of SAP AG. The information contained herein may be changed without prior notice.

Some software products marketed by SAP AG and its distributors contain proprietary software components of other software vendors.

Microsoft, Windows, Outlook, and PowerPoint are registered trademarks of Microsoft Corporation.

IBM, DB2, DB2 Universal Database, OS/2, Parallel Sysplex, MVS/ESA, AIX, S/390, AS/400, OS/390, OS/400, iSeries, pSeries, xSeries, zSeries, z/OS, AFP, Intelligent Miner, WebSphere, Netfinity, Tivoli, Informix, i5/OS, POWER, POWER5, OpenPower and PowerPC are trademarks or registered trademarks of IBM Corporation.

Adobe, the Adobe logo, Acrobat, PostScript, and Reader are either trademarks or registered trademarks of Adobe Systems Incorporated in the United States and/or other countries.

Oracle is a registered trademark of Oracle Corporation.

UNIX, X/Open, OSF/1, and Motif are registered trademarks of the Open Group.

Citrix, ICA, Program Neighborhood, MetaFrame, WinFrame, VideoFrame, and MultiWin are trademarks or registered trademarks of Citrix Systems, Inc.

HTML, XML, XHTML and W3C are trademarks or registered trademarks of W3C<sup>®</sup>, World Wide Web Consortium, Massachusetts Institute of Technology.

Java is a registered trademark of Sun Microsystems, Inc.

JavaScript is a registered trademark of Sun Microsystems, Inc., used under license for technology invented and implemented by Netscape.

MaxDB is a trademark of MySQL AB, Sweden.

SAP, R/3, mySAP, mySAP.com, xApps, xApp, SAP NetWeaver, and other SAP products and services mentioned herein as well as their respective logos are trademarks or registered trademarks of SAP AG in Germany and in several other countries all over the world. All other product and service names mentioned are the trademarks of their respective companies. Data contained in this document serves informational purposes only. National product specifications may vary.

These materials are subject to change without notice. These materials are provided by SAP AG and its affiliated companies ("SAP Group") for informational purposes only, without representation or warranty of any kind, and SAP Group shall not be liable for errors or omissions with respect to the materials. The only warranties for SAP Group products and services are those that are set forth in the express warranty statements accompanying such products and services, if any. Nothing herein should be construed as constituting an additional warranty.

| 12        | SD Sales and Distribution                                    | 1  |
|-----------|--------------------------------------------------------------|----|
| 12.1      | IMG Activities for the Assignment of Organizational Units in |    |
|           | Sales and                                                    | 1  |
| 12.2      | SD-BF Basic Functions                                        | 1  |
| 12.2.1    | Campaign Determination and Assignment of Multiple Campaigns  |    |
|           | (New)                                                        | 1  |
| 12.2.2    | SD-BF-CM Credit Management                                   | 2  |
| 12.2.2.1  | Definition of Credit Segments in Sender System (New)         | 2  |
| 12.2.2.2  | Integrating SD Credit Management with SAP Credit Management  |    |
|           | (New)                                                        | 3  |
| 12.3      | SD-SLS Sales                                                 | 4  |
| 12.3.1    | Authorization Roles in ERP E-Commerce (New)                  | 4  |
| 12.3.2    | Automatic Deletion of Temporary Basket and Order Template    |    |
|           | Backups (New                                                 | 5  |
| 12.3.3    | Bill of Material Display (Enhanced)                          | 6  |
| 12.3.4    | Catalog Replication ERP to TREX (New)                        | 7  |
| 12.3.5    | Central Logon Module (New)                                   | 7  |
| 12.3.6    | Selling via eBay with Business-to-Consumer Checkout (New)    | 8  |
| 12.3.7    | Contracts in ERP E-Commerce (New)                            | 9  |
| 12.3.8    | E-Mail Notifications in Selling via eBay (New)               | 9  |
| 12.3.9    | File Format of Bank Transactions in Selling via eBay         |    |
|           | (Changed)                                                    | 10 |
| 12.3.10   | Free Goods in ERP E-Commerce (New)                           | 10 |
| 12.3.11   | Grid Products in ERP E-Commerce (New)                        | 11 |
| 12.3.12   | Monitoring of Selling via eBay (Enhanced)                    | 12 |
| 12.3.13   | Creation and Publishing of Multiple Item Auctions (New)      | 13 |
| 12.3.14   | One-Step Business in ERP E-Commerce (New)                    | 13 |
| 12.3.15   | Manual Retraction of Winners in Multiple Item Auctions (New) | 14 |
| 12.3.16   | Web Shop (Enhanced)                                          | 15 |
| 12.3.17   | SU05 User Migration (New)                                    | 16 |
| 12.3.18   | E-Commerce Logon Procedure with UME (New)                    | 17 |
| 12.3.19   | Role Maintenance for Selling via eBay (Changed)              | 19 |
| 12.3.20   | Web-Based User Management in ERP E-Commerce (New)            | 19 |
| 12.3.21   | SD-SLS-GF Basic Functions                                    | 20 |
| 12.3.21.1 | Display Document Flow for Sales Documents (Modified)         | 20 |
| 12.4      | SD-BIL Billing                                               | 21 |
| 12.4.1    | SD-BIL-RB Rebate Processing                                  | 21 |
| 12.4.1.1  | Rebate Condition Records Using Scales (Enhanced)             | 21 |
| 12.5      | SD-EDI Electronic Data Interchange                           | 23 |
| 12.5.1    | SD-EDI-IM Inbound Message Processing                         | 23 |
| 12.5.1.1  | Inbound Processing of PRICAT Messages (New)                  | 23 |
|           |                                                              |    |

# 12 SD Sales and Distribution

# 12.1 IMG Activities for the Assignment of Organizational Units in Sales and Distribution (Modified)

#### Use

The following activities in the Implementation Guide have been replaced by new transactions in SAP ECC 600. The actual functions remain unchanged.

- Enterprise Structure -> Assignment -> Sales and Distribution ->
  - Assign sales organization to company code
  - Assign distribution channel to sales organization
  - Assign division to sales organization
  - Set up sales area
  - Assign sales office to sales area
  - Assign sales group to sales office
  - Assign sales organization distribution channel plant
- Enterprise Structure -> Consistency Check -> Check Enterprise Structure for Sales and Distribution

# 12.2 SD-BF Basic Functions

# 12.2.1 Campaign Determination and Assignment of Multiple Campaigns (New)

#### Use

As of SAP ECC 6.0, SAP\_APPL 600 you can use campaign determination in the sales order. Campaign determination is controlled via condition technique. When a sales order item is entered, the sytem finds one or more campaigns/trade promotions based on the settings maintained in Customizing. This enables the system to assign several multiple campaigns/trade promotions for one product and one customer simultaneously at a given time. Previously, only one campaign/trade promotion could be assigned for a sales item, as overlaps of campaigns/trade promotions were not supported.

The assignment of multiple campaigns/trade promotions leads to various conditions in the order item that are taken into account when pricing takes place. Different prices, discounts and free-goods discounts are calculated depending on campaigns/trade promotions.

**Note**: In order to be able to use this function, you have to use SAP CRM, and have sent the required campaign data to SAP ECC.

The following restrictions apply in campaign determination:

- Campaign determination is not carried out at header level.
- You cannot manually assign campaigns to an order item.
- You cannot maintain condition records in SAP ECC for campaign determination.
- Additionally, SAP ECC does not have access to master data for campaigns. Consequently, data for campaigns cannot be changed.

You can find more information in the SAP Library under *mySAP ERP -> SAP Enterprise Core* Component -> Logistics -> Sales and Distribution (SD) -> Basic Functions and Master Data in SD Processing (SD-BF) -> Basic Functions in SD -> Campaign Determination and Assignment of Multiple Campaigns.

#### **Effects on Customizing**

You make the required settings for campaign determination in SAP ECC in the SAP Custominzing Implementation Guide (IMG) under Integration with Other SAP Components -> Customer Relationship Management -> Basic Functions -> Campaign Determination -> Activate Campaign Determination.

# 12.2.2 SD-BF-CM Credit Management

# 12.2.2.1 Definition of Credit Segments in Sender System (New)

Use

With effect from SAP ECC 6.0, SAP\_APPL 600, you can define the permitted credit segments in the sender system.

#### **Effects on Customizing**

To define the credit segments for SAP Credit Management, choose one of the following IMG activities:

- Integration with Accounts Receivable Accounting -> Define Credit Segment
- Integration with Sales and Distribution -> Define Credit Segment

To assign the credit control areas used in Accounts Receivable Accounting and Sales and Distribution to credit segments, choose one of the following IMG activities:

- Integration with Accounts Receivable Accounting -> Assign Credit Control Area and Credit Segment
- Integration with Sales and Distribution -> Assign Credit Control Area and Credit Segment

# 12.2.2.2 Integrating SD Credit Management with SAP Credit Management (New)

#### Use

In SAP ECC 6.0, SAP\_APPL 600 and higher, you can now also use *SAP Credit Management* in SAP Financial Supply Chain Management (FIN-FSCM-CR) to perform all credit checks and commitment updates for all areas of sales (SD-BF-CM). You make the necessary settings for negative credit check results in Customizing.

In *SAP Credit Management* you can update the data from multiple systems. This enables you to execute credit checks with consistent data in distributed systems, too. Furthermore, you can also program your own credit checks to meet your requirements, also by using external interfaces.

For more information about SAP Credit Management (FIN-FSCM-CR) see SAP Library under SAP ERP Central Component -> Accounting-> SAP Financial Supply Chain Management (FSCM) -> SAP Credit Management (FIN-FSCM-CR).

Alternatively, you can continue to use SD Credit Management (SD-BF-CM). In this case you do not need to change any settings.

#### **Effects on Existing Data**

If you want to make use of integration with SAP Credit Management (FIN-FSCM-CR), you first need to create the credit commitment in FSCM. Use report UKM\_RVKRED77 for this purpose.

#### **Effects on System Administration**

If you have activated integration with *SAP Credit Management (FIN-FSCM-CR)*, to update sales documents after changes have been made to credit-relevant organizational data, use report UKM\_RFDKLI20, which replaces report RFDKLI20.

#### **Effects on Customizing**

To apply SAP Credit Management (FIN-FSCM-CR), you must make the following settings in Customizing of Financial Supply Chain Management under Credit Management -> Integration with Sales:

- Activate SAP Credit Management
  In BAdl: Activating SAP Credit Management, implement the example implementation and set
  SAP Credit Management to Active. For more information, see Activating SAP Credit Management.
- Create Credit Segments and Assign them to Credit Control Areas
  FSCM requires *credit segments* for processing the credit data. However, in SD, credit checks are controlled by the credit control area. For the system to be able to derive the credit segments from the credit control areas, you need to assign the defined credit control areas to the credit segments.
- In the IMG activity Define Automatic Credit Control, call SAP *Credit Management* If you select the field *Credit Mgmt*, all credit checks in SAP Credit Management are called. You are also able to define how the system reacts and the status.
  If you have activated SAP Credit Management, you only set the SD-specific checks in this IMG activity. The remaining checks run in SAP Credit Management in FSCM and therefore cannot be changed.
- Implement the BAdI: Connecting Sales to SAP Credit Management to complete the check and the update of the credit-relevant data.

#### See also

Assigning Credit Control Areas to Credit Segments (New)

Integrating with Logistics Execution

# 12.3 SD-SLS Sales

# 12.3.1 Authorization Roles in ERP E-Commerce (New)

Use

As of SAP E-Commerce for mySAP ERP 2005 you can assign authorization roles to users in Web-based user management to determine the tasks they are allowed to carry out in the Web shop. For example, you can determine that a user can display orders in the Web shop, but cannot create orders. Before, a B2B user, once logged on to the Web shop, could carry out any tasks or activities, regardless of the authorizations in the backend system.

You assign authorization roles to users in Web-based user management. When a user logs on to the Web shop the system performs a series of checks against defined permissions. Authorization checks enable the system to display the allowed activities and transactions for the user based on his authorization role. Each time a user selects an activity the system checks the permission cache to see if the activity is allowed.

Using authorization roles and the resulting checks benefits you in the following ways:

- You can restrict the tasks of users so that they can only access menus and transactions which are relevant to them, and so that their Web shop authorizations match their backend user authorizations.
- Constant checks mean higher security in the Web shop

#### **Effects on Customizing**

- You can newly create or change the standard delivered authorization roles and generate authorization profiles for them in role maintenance. On the SAP Easy Access screen, choose *Tools -> Administration -> User Maintenance -> Role Administration.*
- Once you have created the roles you assign them to users in the Web-based user management application or in backend user maintenance in your ERP system.
  You enable authorization roles in the *Customizing* area of the Web-based user management application by choosing *Customizing -> Authorizations*.

#### See also

For more information on creating, enhancing, and mapping authorization objects and permissions, and checks, see the development and extension guide: SAP Internet Sales 5.0 # Framework, Development Infrastructure and Extension Concepts.

For more information on using authorization roles in Web-based user management, see SAP Solution Manager and the SAP Library under SAP ERP Central Component -> Logistics -> Sales and Distribution (SD) -> Sales (SD-SLS) -> ERP E-Commerce.

# 12.3.2 Automatic Deletion of Temporary Basket and Order Template Backups

# (New

#### Use

As of SAP E-Commerce for my SAP ERP 2005, you can schedule a task to automatically delete temporary backup records of shopping baskets (B2C) and of order templates (B2B) from the database when these temporary backup records are no longer required. These temporary backup records are created so that data can be retrieved if a Web user leaves a session without explicitly saving the shopping basket or order template, but returns later. This saves Web users having to remember the products they browsed and added to their shopping basket or order template.

The interval between the time the temporary backup records were last updated and the current time determines whether the temporary backup records are still required. You specify this interval on the scheduler administration UI (see below). Regular deletion of these temporary backup records from the database cleans up the database and saves database space.

#### **Effects on System Administration**

You can schedule this task from the scheduler administration UI, which you can access from the application administration UI (http://<hostname>:<portnum>/<applicationname>/admin/index.jsp). For example, you can schedule the task to take place daily, with the possible time of execution at midnight.

# 12.3.3 Bill of Material Display (Enhanced)

#### Use

As of SAP E-Commerce for mySAP ERP 2005 you can display Bills of Material (BOM)in the shopping basket in the Web shop. A bill of material is a formally structured list of the components that make up a product. The list contains the object number of each component, together with the quantity and unit of measure.

Bills of material are displayed the shopping basket as a main item, containing the header product, and subitems containing the component products. In Customizing you can choose whether to display the all items, also known as BOM explosion, or just the main item in the basket.

You cannot change the quantities, quantity units or dates in the subitems for the component products however, if necessary, you can make changes in the main item for the header product.

#### **Effects on Customizing**

You enable BOM explosion in the shopping basket in Extended Configuration Management (XCM) at: *http://<port>:<server>/b2b/admin/xcm/init.do*. Select *Start -> General -> Components -> ui* and enable the *ui.fields.order.bomexplosion* parameter.

# 12.3.4 Catalog Replication ERP to TREX (New)

#### Use

As of SAP E-Commerce for mySAP ERP 2005 you must carry out product catalog replication from your ERP system to the TREX server, for use in the Web shop, using the report *ISA\_CATALOG\_REPLICATION*.

#### **Effects on Customizing**

To run the replication report you need to carry out the following activities in your ERP system:

- Create an RFC destination. In the SAP Easy Access Menu choose Tools -> ALE -> ALE Administration -> Runtime Settings -> Maintain RFC Destinations.
- 2. Create a search server relation in transaction SRMO.
- 3. Enter transaction *isa\_cat\_replication* and make entries in all necessary fields.

#### See also

For more information on catalog replication to the TREX server, see the CRM E-Commerce development and extension guide SAP Internet Sales 5.0 - Framework, Development Infrastructure and Extension Concepts.

For more information on the BADI implementation enclosed in the replication report, see the documentation assigned to the report in the ERP system.

# 12.3.5 Central Logon Module (New)

# Use

As of SAP E-Commerce for mySAP ERP 2005 Web-based applications have been enhanced by a generic

logon function. This central logon module benefits you in the following ways:

- It centralizes all logon functions
- It improves security as all security checks and fixes must be made at logon

The central logon module works with the existing E-Commerce Logon Procedure and with the new E-Commerce Logon Procedure with UME.

#### **Effects on Customizing**

The central logon module has its own necessary Java classes and JSP files which have been grouped together for each application area. You can implement the new central logon module quickly and efficiently during the installation phase. In addition you can extend the module to include special logon checks.

### 12.3.6 Selling via eBay with Business-to-Consumer Checkout (New)

#### Use

As of SAP E-Commerce for mySAP ERP 2005, when you use the selling via eBay (SVE) application to sell goods on eBay, you can combine the SVE application with a business-to-consumer (B2C) checkout instead of the eBay checkout. With the B2C checkout, you can:

- Maximize cross-selling and up-selling opportunities by leveraging B2C functionality
- Determine tax and shipping using the elaborate methodologies available through condition techniques in mySAP ERP 2005

To use the B2C checkout, you must first enable it from the auction administration user interface (UI). Auction winners must then use the B2C checkout instead of the eBay checkout.

#### **Effects on Data Transfer**

New parameters have been created for the auction administration UI, for example, a switch flag to enable/disable the B2C checkout process.

# 12.3.7 Contracts in ERP E-Commerce (New)

#### Use

As of SAP E-Commerce for mySAP ERP 2005 you can display contracts in the Web shop and transfer items from them to the shopping basket. In the shopping basket the system display and additional column to note which items refer to the contract.

#### **Effects on Customizing**

You enable the use of contracts as reference documents in the Web shop you must select the *Enable Contract Display* field in the *Order* area of the *Transactions* tab page in the Shop Management application.

#### See also

To enable contract referencing in the Web shop you need to carry out the prerequisites in SAP Note 370988.

# 12.3.8 E-Mail Notifications in Selling via eBay (New)

#### Use

As of SAP E-Commerce for mySAP ERP 2005, e-mail notifications are supported in the Web auctions business scenario Selling via eBay in ERP as follows:

| E-Mail Notification        | Scenario               |              | Scenario       |                     |
|----------------------------|------------------------|--------------|----------------|---------------------|
|                            | Selling via eBay in EF | RP (independ | lent checkout) | Selling via eBay in |
| ERP (eBay checkout)        |                        |              |                |                     |
| Winner notification with c | checkout instructions  | Yes          | Not relevant   |                     |
| Order confirmation after c | checkout Yes           |              | Yes            |                     |

The main purpose of these e-mail notifications is to keep the auction winner updated with the status of the auction and of his or her order. In the notification, you can also include promotions and campaigns, and provide your customers with information about upcoming auctions.

#### **Effects on System Administration**

The underlying technology is SAPconnect. For more information, see SAPconnect (BC-SRV-COM), which you can find on SAP Help Portal under SAP NetWeaver.

# 12.3.9 File Format of Bank Transactions in Selling via eBay (Changed)

#### Use

As of SAP E-Commerce for my SAP ERP 2005, you must use the following new file format to process bank transactions in the selling via eBay application:

- Language/country code (required)

The format must follow the current ISO codes, for example, en\_US, de\_DE, de\_CH. The language/country code is required to parse currency amounts and transaction times in the correct locale.

- eBay auction number (required)
- eBay buyer ID (required)
- Transaction amount (required) To make sure the line is parsed correctly, the value must be surrounded by double quotation marks, for example, "10.000.000,00", "23,34".
- Bank transaction ID (optional)
- Bank transaction time (optional) The format must follow the medium standard. (Note: The locale in the first column determines whether it is MM.DD.YYYY or DD.MM.YYYY.)
  - MM.DD.YYYY hh:mm:ss (for example, 12.25.2004 09:00:00 for a US locale), or
  - DD.MM.YYYY hh:mm:ss (for example, 25.12.2004 09:00:00 for a DE locale)

#### Examples

de\_DE,12312312312312,seller1,"23.343,34",11111,31.12.2004 23:12:23 en\_US,12341234234234,buyer2,"23,323.34",3333,12.31.2004 23:12:23

#### **Effects on Existing Data**

If you want to process existing bank transaction files, make sure they conform to the new format before upgrading to SAP CRM 5.0.

#### Effects on Data Transfer

If you have your own programs for data transfer, your data output must use the new file format.

# 12.3.10 Free Goods in ERP E-Commerce (New)

#### Use

As of SAP E-Commerce for mySAP ERP 2005 you can offer free goods in your Web shop. You use free goods upon the sale of a certain amount of another product to encourage the customer to order large quantities. You can display free goods in the Web shop in the order simulation, confirmation, display, and change pages. They are supported on a 1:1 ratio, meaning that one order item can lead to a free goods item, and are available in two types:

Inclusive bonus quantity

The customer only pays for part of the goods he has ordered, the rest is free. For example, a customer orders ten bottles of champagne, but must only pay for nine bottles. In this case the free goods are displayed in a message text in the Web shop once the main item is entered in the shopping basket or order.

#### - Exclusive bonus quantity

The customer pays for the goods he requires and also receives more goods for free. The materials delivered as free goods do not have to be the same as the goods ordered. For example, a customer orders four coffee machines and receives a free package of coffee. These goods are displayed as subitems to the main item.

#### **Effects on System Administration**

You must maintain free goods in your ERP system. For further information, see the SAP Library under SAP ERP Central Component -> Logistics -> Sales and Distribution (SD) -> Basic Functions and Master Data in SD Processing (SD-BF) -> Free Goods.

# 12.3.11 Grid Products in ERP E-Commerce (New)

#### Use

As of SAP E-Commerce for mySAP ERP 2005 you can process grid products in the Web shop. Grid products are a special type of configurable product which contain multiple characteristics. An example of a grid product is a T-shirt, which is available in different colours and sizes, and for which all characteristics are necessary during order processing. You can use grid products in the following transaction types:

- Inquiries
- Quotations
- Orders

- Order templates

When you enter a grid product in the order in the Web shop the system recognises the special grid status of the product, determines the possible variants for the product, creates a grid to display the variants, and provides a link to this grid from the order. The grid provides a simplified overview of the products' various characteristic combinations enabling you to enter sales order quantities for the various combinations in a grid and maintain large volumes of data for a product in a simplified manner.

#### **Effects on System Administration**

You must create grid products in the material master in your SAP Apparel and Footwear (SAP AFS) or your ERP system, and created the necessary IPC knowledge base.

For more information about creating grid products in the material master, see the SAP Library under SAP ERP Central Component -> Logistics -> Logistics -General (LO) -> Logistics Basic data (LO-MD) -> Material master (LO-MD-MM).

#### **Effects on Customizing**

To enable the use of grid products in the Web shop you need to enable three parameters in Extended Configuration Management (XCM):

- 1. Logon to the B2B Web shop Extended Configuration Management (XCM) at http://<appname:port>/b2b/admin/xcm/init.do
- 2. Navigate to Start -> General Settings -> Customer -> ui and adjust the following parameters:
  - ui.fields.order.latestDeliveryDate
  - enable.userSettingsForGrid
  - ui.fields.order.subitemDetailView

#### See also

For more information about grid products in the Web shop, see the SAP Libraray under SAP ERP Central Component -> Logistics -> Sales and Distribution (SD) -> Sales (SD-SLS) -> ERP E-Commerce.

For further information about SAP AFS, see the SAP Library under SAP for Industries -> SAP for Consumer Products -> SAP AFS.

# 12.3.12 Monitoring of Selling via eBay (Enhanced)

#### Use

As of SAP E-Commerce for my SAP ERP 2005, you can monitor the selling via eBay application through features such as single activity trace (SAT), heartbeat, and logging. This enables you to:

Continuously assess the health of the application

Quickly identify the components responsible for any error conditions or incorrect behavior, and quickly troubleshoot the application

You monitor the selling via eBay application from the standard J2EE Engine administrative console, where you can also configure the usage of the monitoring functionality.

# 12.3.13 Creation and Publishing of Multiple Item Auctions (New)

#### Use

Prior to SAP E-Commerce for my SAP ERP 2005, if you wanted to use the selling via eBay application to create and publish multiple item auctions\* with a Buy It Now feature, you had to create and publish an auction for each individual quantity. For example, if you had 10 quantities of an item for sale individually, you had to create and publish 10 different auctions with one quantity each.

As of SAP E-Commerce for my SAP ERP 2005, you can use the selling via eBay application to create and publish multiple item auctions, including multiple item auctions with a Buy It Now feature. This allows bidders to bid for specific quantities, or, if the auction has a Buy It Now feature, to buy specific quantities. The auction remains open until the quantities have all been sold or until the end time is reached.

Because a multiple item auction can have many winners, you see all the winners and associated orders when you monitor the auction in the selling via eBay application.

\*A multiple item auction is an auction where you offer multiple identical items for sale.

# 12.3.14 One-Step Business in ERP E-Commerce (New)

Use

As of SAP E-Commerce for mySAP ERP 2005 you can carry out One-Step Business order processing. One-Step Business means that purchasing and sales can be carried out by customers and suppliers in a

single step using the respective purchasing and sales systems. For example, you can use SAP Enterprise Buyer Professional (EBP) as the purchasing system and ERP E-Commerce as the sales system.

This means that a customer from SAP Enterprise Buyer Professional can access an ERP E-Commerce Web shop, create a shopping basket, and send the basket back to the SAP EBP system for workflow approval. The transfer between the two systems takes place via Open catalog Interface (OCI). The OCI, whose interface parameters are fully supported by ERP E-Commerce is available in SAP EBP, and it is used to transfer product data automatically from the sales system to the purchasing system.

Once approved the order can then be sent in hard copy format to the supplier.

#### **Effects on Customizing**

To carry out One-Step Business in ERP E-Commerce you need to make the following settings to configure SAP EBP with ERP E-Commerce.:

- Maintain purchaser settings in the SAP Enterprise Buyer Web browser under My Settings -> Change Attributes ->System-independent Attributes -> Set Local Material Group as Default
- Maintain vendor settings in the SAP Enterprise Buyer Web browser under Business Partner -> Manage Business Partner
- Maintain the catalog, vendor, and call structure in Customizing for Supplier Relationship Management under SRM Server -> Master Data -> Define External Web Services (Catalogs, Vendor Lists, Etc).

#### See also

For more information on configuring One-Step Business in ERP E-Commerce, see SAP Solution Manager.

#### 12.3.15 Manual Retraction of Winners in Multiple Item Auctions (New)

#### Use

Currently, eBay allows winning bidders of multiple item auctions (also known as Dutch auctions) to retract their bids if they do not win the quantity they bid for.

As of SAP E-Commerce for my SAP ERP 2005, you (as seller) can use the selling via eBay application to manually retract winners of multiple item auctions. As a result, the system cancels the order created for the winner in the back-end ERP system, thereby releasing the winning quantity. In the database, the system sets the winner status to retracted, and changes the auction status to partially finalized or closed without winners.

# 12.3.16 Web Shop (Enhanced)

#### Use

As of SAP E-Commerce for mySAP ERP 2005 the Web shop has been enhanced to include the following functionality:

- Multiple transaction types

You can now select various transaction types direct from the shopping basket in your Web shop. You enable different transaction types by entering them in the R/3 Order Type field on the *Transactions* tab page in the Shop Management application.

- Credit card support in B2B Web shop

You can now use credit cards for ordering items in the Web shop. You the use of creadit cards in the Web shop in the *Payment* section on the *Transactions* tab page in the Shop Management application. Once this is enabled the credit card check and processing will run as in the B2C Web shop.

- Material number format conversion

You can set different formats for material numbers. The system can now automatically recognize different formatting and convert them to the original product master format. You define outputs for your material numbers in Customizing for *Logistics -> Material master -> Basic Settings -> Define Output Format of Material Numbers.* 

- Delivery priority

You can now maintain a delivery priority in the shopping basket in the B2B Web shop. The delivery prioroity field is available at header and item level in the Web shop order. You enable the delivery priority in Extended Configuration Management (XCM) at:

http://<port>:<server>/b2b/admin/xcm/init.do. Select Start -> General -> Components -> ui and enable the ui.fields.order.deliveryPriority parameter.

- Document search

In the transaction search you can now search automatically for all documents created by you for all sales areas. Before, the system only found documents created for the sales area to which the particular Web shop belonged. Now the search finds all documents youhave created, irregardless of which sales area they are assigned to.

- IPC Characteristic value display in basket and order Confirmation You can now display characteristics of your choice for products in the shopping basket and order confirmation. To display specific caharacteristics you need to carry out the following configuration steps and Customizing:
- In Extended Configuration Management (XCM) at: http://<port>:<server>/b2b/admin/xcm/init.do. Select Start -> General -> Components -> ui and enter the the following parameters:
  - configinfo.order.view (shopping basket)

- configinfo.orderdetail.view (order confirmation)
- 2. In your ERP system choose transaction CL03, create a characteristics class and assign organizational areas you entered XCM Administration in Step 1.
- Multiple units of measure
  You can now display various units of measure for selection in the shopping basket. You maintain units of measure for a product in the product master and they are then automatically disoplayed for selection in the Web shop.

#### **Effects on Customizing**

See above.

#### See also

For more information on managing your Web shop, see SAP Solution Manager.

### 12.3.17 SU05 User Migration (New)

#### Use

As of SAP E-Commerce for mySAP ERP 2005 you can set up your E-Commerce application to automatically migrate SU05 users to SU01 Internet users when the user logs on to the Web application.

SAP recommends you use SU01 users to improve security in the Web shop because SU01 users go through multiple authorization checks during the logon process. The migration procedure takes place automatically once you have set up your system and the user is not affected by the changes made to the user type. As soon as an SU05 user logs on to the Web shop the system carries out the migration procedure.

#### **Effects on Existing Data**

Once you have enabled the migration procedure, the system will automatically convert all SU05 users to SU01 users once the user logs on to the system. The system creates an SU01 user record in the backend for the SU05 user. The SU05 user records are then deleted or can be kept depending on the settings you make in Customizing.

#### **Effects on System Administration**

- In some cases the customer's SU05 user password does not meet the security requirements for an SU01 user type. In this case the system prompts the user to change the password to meet the necessary security requirements.
- If you are using SAP R/3 4.6c the system cannot check security requirements for passwords, only whether the password has the correct amount of characters. If an SU05 user password therefore has the right amount of characters but does not meet other password requirements the system cannot migrate the user records. In this case the system prompts the user to contact the system administrator who has then to manually create a new SU01 record for the user.

#### **Effects on Customizing**

To enable SU05 -> SU01 user migration you need to carry out the following steps in Customizing:

- In Extended Configuration Management (XCM) for the Web-based User Management application enter the correct user type in the usertype parameter. For more information, see the configuration documentation for User Management in SAP Solution Manager
- 2. In you rcustomer version of the *backendobject-config.xml* file make the following changes in the backend object :
  - Set the *UserMigration* parameter to **true/x** (enables migration)
  - Set the *delete-flag* parameter to **true/x** (enables deletion of the SU05 user record after migration)

For more information, see SAP Solution Manager and the ERP E-Commerce Development and Extension Guide: SAP Internet Sales 5.0 # Framework, Development Infrastructure and Extension Concepts.

#### See also

For more information, see the SAP Library under SAP ERP Central Component -> Logistics -> Sales and Distribution (SD) -> Sales (SD-SLS) -> ERP E-Commerce.

### 12.3.18 E-Commerce Logon Procedure with UME (New)

#### Use

The User Management Engine (UME) provides centralized user management for your Web-based applications, and can be configured to work with user management data from several sources. As of SAP E-Commerce for mySAP ERP 2005 we recommend you use the standard UME logon application to log on to your Web-based applications.

The comprehensive and flexible UME logon procedure replaces the existing E-Commerce logon procedure and provides the following benefits:

- Support of all UME logon variants (Single sign-on, X.509, JAAS, etc.)
- Enhanced password functionality (forgotten password, change, reset, contact administrator)
- Logoff function
- Secure Sockets Layer (SSL) switch
- Easy integration to SAP Enterprise Portal

With the integration of UME, the system carries out two sets of security checks when a user tries to log on to an application:

- 1. The first check is carried out as soon as the user logs on using email and password. The system calls the UME logon application, which checks the user data and creates a single sign-on (SSO) ticket if the check is successful.
- 2. The system uses this SSO ticket to perform the second security check, this time within the ERP E-Commerce application the user is trying to enter.

Once logged on with the UME logon application, the user can access all UME enabled applications using the SSO ticket.

#### **Effects on Existing Data**

If you are an Upgrade customer you should continue to use the existing E-Commerce logon procedure for the following reasons:

- UME works using cookies. If you have turned off cookies in your browser for security reasons then you cannot use UME unless you reactivate the use of cookies.
- UME uses the user ID which may cause problems for existing customers who use the user alias for user management checks.

#### **Effects on System Administration**

UME logon is not available in ERP E-Commerce B2C applications because UME does not support the following functions

- Logon using email address
- Customer self-registration in the ERP E-Commerce Web shop

#### **Effects on Customizing**

To enable the E-Commerce logon procedure with UME you need to check the following parameters in the Extended Configuration Management (XCM) application for Web-based User Management:

- UME enabling (set as default in standard delivery):
  In XCM navigate to XCM -> Start -> Application Configurations -> Customer:
  - Select the application configuration.

- Choose Display Advanced Settings
- Set the value for the *usertype* parameter
- SSL enabling: In XCM navigate to XCM -> Start -> General Settings -> Customer -> isausradm -> isauseradmconfig:
  - Set the value to true for the SSLEnabled parameter

#### See also

For more information on E-Commerce Logon Procedure with UME, see SAP Solution Manager.

For more information on Web-based User Management, see the SAP Library under SAP ERP Central Component -> Logistics -> Sales and Distribution (SD) -> Sales (SD-SLS) -> ERP E-Commerce.

#### 12.3.19 Role Maintenance for Selling via eBay (Changed)

#### Use

Prior to SAP E-Commerce for mySAP ERP 2005, authorizations for selling via eBay (for example, seller, administrator) were maintained in Extended Configuration Management (XCM). As of SAP E-Commerce for mySAP ERP 2005, authorizations are delivered as part of roles. Roles can be maintained in Role Maintenance (transaction PFCG).

#### 12.3.20 Web-Based User Management in ERP E-Commerce (New)

#### Use

As of SAP E-Commerce for mySAP ERP 2005, you can completely manage your B2B Internet users via an easy-to-use Web-based user management application.

You can carry out the following tasks in the Web-based user management tool:

- Create new Internet users and new contact persons for B2B Web shops

- Create new Internet user (su01), create a corresponding contact person and company, and map them to each other.
- Create new Internet users and assign them to existing contact persons and vice versa
- Assign authorization roles
- Assign reference users for authorization purposes
- Edit, delete, and copy existing Internet users
- Lock and unlock existing Internet users
- Search for Internet users using various criteria, such as name, user ID, e-mail
- Generate and reset passwords for Internet users
- Assign reference users for authorization role purposes
- Carry out business customizing: The Web shop manager can maintain entries for reference users, authorization roles ,and user groups, which can be assigned to Internet users in the Web-based user management tool.

You can integrate Web-based user Management with the User Management Engine (UME) to create an enhanced logon procedure with additional user security checks. For more information, see User Management Engine Logon Procedure.

#### **Effects on Existing Data**

- It is only possible to create SU01 type users in the Web-based user management application. You cannot create SU05 users. You can migrate SU05 users to SU01 users using a simple report., and then maintain further information for these users in the Web-based user management tool. For more information on migrating users, see SU05-SU01 User Migration.
- You can only assign users to one company in the Web-based user management tool. Therefore, if you create a user for an existing contact person who is assigned to many companies, the system will automatically select one of the companies only.

#### **Effects on Customizing**

You can carry out business customizing on the *Customizing* tab page in the Web-based user management tool.

#### See also

For more information on using Web-based User Management, see SAP Solution Manager and the SAP Library under SAP ERP Central Component -> Logistics -> Sales and Distribution (SD) -> Sales (SD-SLS) -> ERP E-Commerce.

# 12.3.21 SD-SLS-GF Basic Functions

# 12.3.21.1 Display Document Flow for Sales Documents (Modified)

#### Use

As of SAP ECC 6.0, the system uses the ALV Tree Control to display the document flow for sales documents. You can still access individual documents from document flow and use other functions in document flow, as was previously the case.

#### See also

For more information on document flow, see the SAP Library under *Sales and Distribution (SD)* -> *Reports and Analyses (SD-IS-REP)* -> *Document Flow.* 

For more information on working with the ALV Control, see the SAP Library under SAP NetWeaver -> Application Platform -> ABAP Technology -> UI Technology -> Controls and Control Framework for SAP GUI -> SAP List Viewer (BC-SRV-ALV).

# 12.4 SD-BIL Billing

# 12.4.1 SD-BIL-RB Rebate Processing

# 12.4.1.1 Rebate Condition Records Using Scales (Enhanced)

#### Use

As of *SAP ECC 6.0, SAP\_APPL 600*, you can set up rebate agreements so that the scale base value and, therefore, the rebate scale level is derived from the total sales volume of multiple condition records. You do this by grouping condition records in the rebate agreement.

This feature also supports the following:

- Different groupings of condition records for each rebate agreement
- Multiple scale groups within a single rebate agreement
- Grouping records of different condition types, provided they have the same scale base unit of measure

#### Example

The following rebate agreement is defined for a customer:

| Material group 01    | Material group 02   | Material group 03    |
|----------------------|---------------------|----------------------|
| 5 EUR as of 0 pcs    | 1 EUR as of 0 pcs   | 4 EUR as of 0 pcs    |
| 7 EUR as of 100 pcs  | 2 EUR as of 100 pcs | 8 EUR as of 100 pcs  |
| 10 EUR as of 200 pcs | 3 EUR as of 200 pcs | 12 EUR as of 200 pcs |

Material groups 01 and 02 are grouped for determining the scale base value.

The following amounts are sold: Material group 01: 50 pcs Material group 02: 120 pcs Material group 03: 50 pcs

The system determines the following bonus amounts:

- Material group 01: Scale base value = 50 + 120 = 170 pcs
  Payment: 7 EUR x 50 = 350 EUR
- Material group 02: Scale base value = 120 + 50 = 170 pcs
  Payment: 2 EUR x 120 = 240 EUR
- Material group 03: Scale base value = 50 pcs
  Payment: 4 EUR x 50 = 200 EUR

You group conditions in the rebate agreement by entering an identifier in the *Scale Group* in condition maintenance. During settlement, the system automatically groups conditions with the same identifier to determine the overall scale base.

#### Effects on System Administration

You may need to regenerate the screens for rebate conditions in order to display the new field for scale groups. In this case, execute program RV12A001 with the following parameters:

| Usage                    | E                          |
|--------------------------|----------------------------|
| Table                    | 001 - 999                  |
| Objects for regeneration | Select Reports and screens |
|                          | Select Online              |

# 12.5 SD-EDI Electronic Data Interchange

12.5.1 SD-EDI-IM Inbound Message Processing

# 12.5.1.1 Inbound Processing of PRICAT Messages (New)

### Use

As of *SAP ECC Enterprise Extension Retail 6.0 (EA-RET 600)*, you can create and change article data automatically, or in an interface for mass data handling. The system takes both single and generic articles and bills of material and prices into account.

#### See also

For more information, see the SAP Retail documentation (SAP Library -> Logistics -> SAP Retail), under Distributed Data Processing -> Transferring PRICAT Messages -> Inbound Processing of PRICAT Messages.